## **Mathe 1 Tutorium MS**

### **Taschenrechner Workshop Casio FX-82**

### **1. Elementare Rechenfunktionen:**

 $\overline{[+]}$ ,  $\overline{[-]}$ ,  $\overline{[+]}$ ,  $\rightarrow$  steuern die vier Grundrechenarten

Klammern:

 $\overline{[(- - -], [- - -)]}$   $\rightarrow$  öffnen und schließen Klammern

- Beim Drücken von  $=$  werden alle Klammern geschlossen
- Es können maximal 18 Klammerausdrücke verschachtelt werden
- Das Display zeigt die Anzahl der geöffneten Klammer mit [# *Klammernummer* an

## **2. Wichtige Tasten/Elemente**

 $\overline{|Shift|} + \overline{EXP}$  > Ausgabe von  $\pi$  (ist bereits eine Rechenoperation gewählt, wird bei Druck

auf  $\sqrt{EXP}$  sofort  $\pi$  ausgegeben)

 $\overline{EXP} \to$  Eingabe von Zehnerpotenzen von Zahlen (Bsp.  $6 \cdot 10^3 \to$   $6 + \boxed{EXP} + \boxed{3}$ )

(WICHTIG!! Die kleine Anzeige zeigt nur die Potenz an, das "zehn hoch" erscheint nicht)

 $|c|$  → letzte Eingabe löschen (löscht keine Rechenoperationen)

− Vorzeichen der Eingabe ändern

 $\boxed{Shift} + \boxed{=} \rightarrow$  Prozentrechnung (Bsp.10%  $von9 \rightarrow \boxed{9} + \boxed{\times} + \boxed{10} + \boxed{Shift} + \boxed{=}$ )

 $\sqrt{S$ *hift*  $|+\sqrt{\times}|/\sqrt{+}$  → Rundung auf SI-Potenzen ( $10^{-6}$  /  $\mu$ , $10^{-3}$  /  $m$ , $10^{0}$ , *etc*.) zur schnelleren

Angabe der korrekten Maßeinheit

 $\sqrt{Shift} + 3 \rightarrow$  Fakultät einer Zahl berechnen (Bsp. 4!  $\rightarrow$   $\boxed{4} + \boxed{Shift} + 3$ )

## **3. Bruchrechnung**

+

Bruch eingeben:

Zähler eingeben  $\Rightarrow$   $\left|a\frac{b}{c}\right|$ drücken  $\Rightarrow$  Nenner eingeben

(man kann auch zunächst Volle eingeben, dann die Bruchtaste drücken und Zähler & Nenner einzugeben)

Kürzen:

Bruch eingeben und  $\equiv$  drücken, dann wird automatisch soweit wie möglich gekürzt Gemischter Bruch(mit/ohne Volle) umschalten:

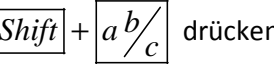

 $\overline{Shift}$  +  $\left|a\frac{b}{c}\right|$  drücken, um hin und her zu schalten

Bruch als Dezimalzahl:

Bruch eingeben und per $\equiv$  bestätigen, dann  $\left|a\frac{b}{c}\right|$ drücken, um hin und her zu schalten

Kehrwert berechnen:

Wert eingeben  $\rightarrow$   $\boxed{Shift}$  +  $\boxed{---}$ )] drücken

## **4. Potenzrechnung**

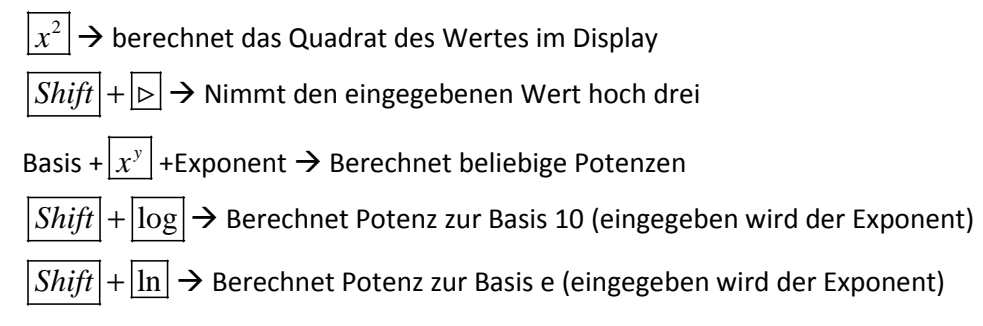

# **5. Wurzeln**

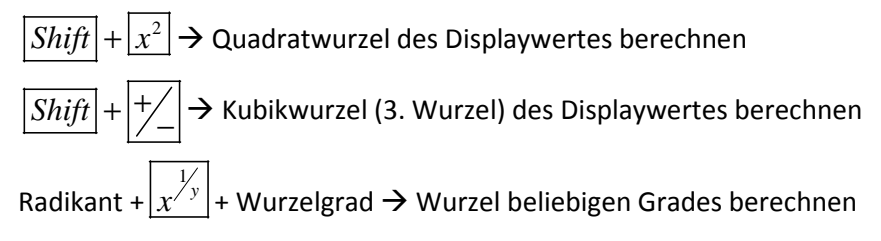

## **6. Logarithmen**

 $\sqrt{\log 2}$  Zehnerlogarithmus des Displaywertes berechnen

 $\ln \left| \rightarrow \right|$  Natürlichen Logarithmus des Displaywertes berechnen Beliebigen Logarithmus berechnen:

Bsp.  $\log_2(16)$   $\rightarrow$   $\boxed{16}$  +  $\boxed{\log}/\boxed{\ln}$  +  $\boxed{\div}$  +  $\boxed{2}$  +  $\boxed{\log}/\boxed{\ln}$  +  $\boxed{=}$ 

## **7. Trigonometrische Funktionen**

- $\overline{\text{sin}}$   $\rightarrow$  berechnen des Sinus des Displaywertes
- $|\cos|\rightarrow$  berechnen des Cosinus des Displaywertes
- $|\tan|\rightarrow$  berechnen des Tangens des Displaywertes
- $\overline{Shift}$  +  $\overline{sin}$   $\rightarrow$  berechnen des Arcus-Sinus des Displaywertes
- $\vert Shift \vert + \vert cos \vert \rightarrow$  berechnen des Arcus-Cosinus des Displaywertes
- $\overline{Shift}$  +  $\overline{tan}$   $\rightarrow$  berechnen des Arcus-Tangens des Displaywertes
- $\overline{hyp}$  +  $\overline{\sin}$   $\rightarrow$  berechnen des Sinus hyperbolicus des Displaywertes
- $\overline{hyp}$  +  $\overline{\cos}$   $\rightarrow$  berechnen des Cosinus hyberbolicus des Displaywertes

Wert von Grad (DEG) in Radiant (RAD) umrechnen: Wert eingeben +  $\boxed{Mode}$  +  $\boxed{Shift}$  +  $\boxed{5}$ Wert von RAD nach DEG umrechnen Wert eingeben +  $\boxed{Mode}$  +  $\boxed{Shift}$  +  $\boxed{4}$ Rechner auf DEG/RAD einstellen:  $Model + |5| \rightarrow RAD$  $Model + |4| \rightarrow DEC$ 

### **8. Statistik**

Statistikmodus einschalten mit *Mode* + ⋅

Datenreihe eingeben:

Wert der Reihe eingeben, mit  $\boxed{M+}$  bestätigen

- $\overline{Shift}$  +  $\overline{6}$   $\rightarrow$  Anzahl der eingegebenen Datenwerte anzeigen
- $\sqrt{Shift}$  +  $\sqrt{7}$   $\rightarrow$  Mittelwert anzeigen
- $\sqrt{Shift} + 8$   $\rightarrow$  Standardabweichung anzeigen
- $\overline{Shift}$  +  $\overline{5}$   $\rightarrow$  Summe der Datenwerte anzeigen
- $\overline{Shift}$  +  $\overline{4}$   $\rightarrow$  Summe der Datenwert-Quadrate anzeigen
- $\sqrt{Shift} + \sqrt{M +}$  > letzten eingegebenen Datenwert löschen
- $\overline{|Shift|}$  +  $\overline{|AC|}$   $\rightarrow$  die gesamten Datenwerte löschen